# SNMP 폴링 지연

## 목차

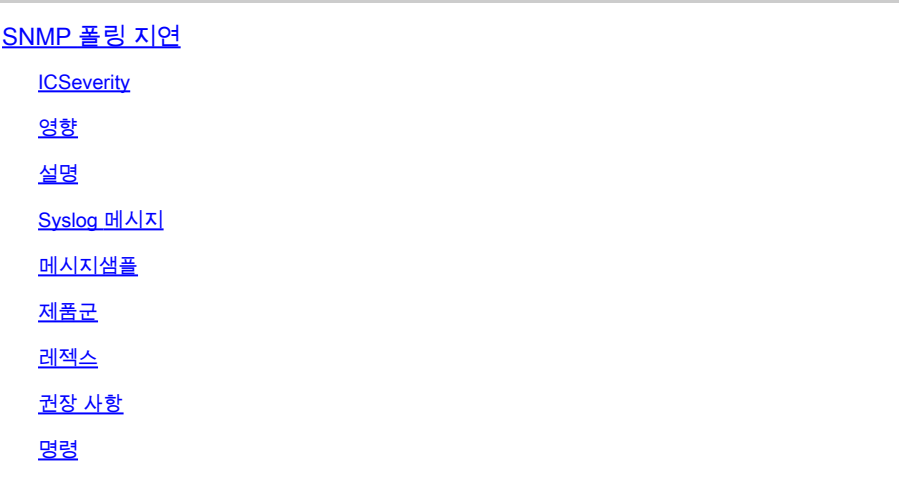

## SNMP 폴링 지연

**ICSeverity** 

5 - 알림

영향

MIB 응답이 지연됩니다.

설명

SNMP(Simple Network Management Protocol)는 우선순위가 낮은 네트워크 관리 프로토콜입니다. 이 메시지는 SNMP 응답 시간이 기본 임계값 시간을 초과했음을 사용자에게 알리는 SNMP 디스패 처가 보낸 알림 메시지입니다. 이는 MIB에서 비싸고 시간이 많이 소요되는 OID를 폴링하거나 너무 많은 OID를 동시에 폴링할 때 발생합니다. 일반적으로 오류 메시지는 지연이 발생하는 OID/MIB를 나타냅니다. 아래 예를 참조하십시오. SNMP-3-RESPONSE\_DELAYED: cefcFRUowerStatusEntry.1(# msecs)의 GetNext 처리 SNMP-3-RESPONSE\_DELAYED: ciscoFlashFileEntry.1(# msecs)의 GetNext 처리 SNMP-3-RESPONSE\_DELAYED: cefcFanTrayStatusEntry.1(# msecs)의 GetNext 처리 이 시스템에 영향을 줄 수 없습니다. 로그는 정보를 제공하기 때문에 무시하거나 이러한 로그를 영구적으로 삭제할 수 있습니다. 그러나 폴링이 비즈니스 목적으로 수행되는 경우에는 디바이스를 쿼리할 수 있는 호스트를 제한하거나 폴링할 수 있는 OID를 제한하거나 둘 다를 고려해야 합니다.

Syslog 메시지

Jan 31 15:00:19.270 EST <> %SNMP-3-RESPONSE\_DELAYED: processing Get of ifHCInOctets.394344 (19164 msecs

#### 제품군

- Cisco Catalyst 3650 Series 스위치
- Cisco Catalyst 3850 Series Switches
- Cisco Catalyst 9200 Series 스위치
- Cisco Catalyst 9300 Series 스위치
- Cisco Catalyst 9400 Series 스위치
- Cisco Catalyst 9500 Series 스위치
- Cisco Catalyst 9600 Series 스위치
- Cisco Catalyst 6800 Series Switches
- Cisco 4000 Series Integrated Services Router
- Cisco ASR 1000 Series Aggregation Services 라우터
- Cisco Catalyst 3750-X Series 스위치
- Cisco Catalyst 2960-X Series 스위치

레젝스

해당 없음

#### 권장 사항

이 오류를 표시할 수 있는 몇 가지 잘 알려진 결함이 있습니다. 고정 릴리스를 실행 중이지만 이 문 제가 여전히 표시되면 다음 단계를 수행하여 오류를 해결할 수 있습니다. "show proc cpu sorted" 명 령의 출력을 확인하여 CPU 사용률이 너무 높지 않고 장치가 최적으로 작동하는지 확인할 수 있습 니다. "show proc cpu | i SNMP Engine" 명령은 수신 요청을 처리하는 SNMP 엔진으로 인한 사용률 도 표시할 수 있습니다. Device# show process cpu sort CPU utilization for 5초: 99%/0%; 1분: 22%; 5분: 18% PID Runtime(ms) Invoked uSec 5Sec 1Min 5Min TTY Process 189 1535478456 697105815 2202 88.15% 13.40% 8.74% 0 SNMP ENGINE << 이 프로세스에 대해 1분 이상 지속 되는 CPU 증가는 폴링이 너무 적극적임을 나타낼 수 있으며 디바이스가 요청 볼륨 및 빈도를 따라 가는 데 어려움을 겪고 있습니다. 단 몇 초만 지속되는 높은 CPU 스파이크가 종종 예상되며 우려할 만한 원인은 아닙니다. SNMP는 우선 순위가 낮은 프로세스로 간주되며 더 중요한 프로세스에서 요 구하는 경우 CPU 처리를 양보할 수 있습니다. "show snmp stats oid" 명령의 출력을 확인하여 폴링 되는 상위 OID를 확인할 수 있습니다. 글로벌 컨피그레이션 모드에서 다음 명령을 사용하여 SNMP MIB에 대한 응답 임계값 제한 값을 늘리거나 줄일 수 있습니다. snmp monitor response thresholdlimit 임계값 제한은 1000~5000ms 사이의 값으로 설정할 수 있으며, 이는 영향을 주지 않는 변경입 니다. 이 값을 기본값 2000ms 이상으로 늘리면 지연 시간이 5000ms 미만인 경우 해당 디바이스에 서 지정된 SNMP 요청에 응답할 시간이 늘어납니다. "no snmp monitor response(snmp 모니터 응 답 없음)" 컨피그레이션 명령을 사용할 수도 있습니다. 이 명령은 응답 시간을 임계값과 비교하는 메

커니즘을 비활성화하며 SNMP 지연 syslog를 표시할 수 없습니다. 지연된 MIB에 대한 SNMP 요청 및 가능한 후속 요청은 여전히 시간 초과될 수 있지만, 이러한 상황이 발생할 경우 시스템은 로그를 인쇄할 수 없습니다. 마지막으로, 특정 OID로 인해 지속적으로 문제가 발생하는 경우 SNMP 보기로 OID를 차단할 수 있습니다. 글로벌 컨피그레이션의 예: snmp-server view TAC iso included snmpserver view TAC 1.3.6.1.4.1.9.9.91.1.1.1 excluded snmp-server community view TAC RO

### 명령

#show version

#show module

#show proc cpu sort

#show run | s snmp

#show snmp

#show snmp stats oid

이 번역에 관하여

Cisco는 전 세계 사용자에게 다양한 언어로 지원 콘텐츠를 제공하기 위해 기계 번역 기술과 수작업 번역을 병행하여 이 문서를 번역했습니다. 아무리 품질이 높은 기계 번역이라도 전문 번역가의 번 역 결과물만큼 정확하지는 않습니다. Cisco Systems, Inc.는 이 같은 번역에 대해 어떠한 책임도 지지 않으며 항상 원본 영문 문서(링크 제공됨)를 참조할 것을 권장합니다.